## **Opplasting av Dexcom til Glooko**

Data for analyse kan lastes opp via Glookos mobilapp eller datamaskinen.

Dersom du ikke allerede har en personlig Glooko-konto, må du opprette en konto. Det gjør du på [my.glooko.com](https://my.glooko.com/users/sign_in?locale=nb-NO).

Brukernavnet ditt er e-postadressen din. Passordet må inneholde minst 8 tegn, og minst ett må være et tall og ett må være et spesialtegn som ! @ eller #.

## **Tilkoble din Dexcom-konto via Glooko-mobilappen Tilkoble din Dexcom-konto via Glooko-webappen**

- 1. Åpne Glooko-appen på din mobile enhet.
- 2. Trykk på **Synkroniser** øverst på skjermens høyre side.
- 3. Trykk på **Ny enhet**.
- 4. Trykk for å sette en **hake** ( ✓ ) yed siden av **Kontinuerlig glukosemåler**, trykk deretter på **Fortsett**.
- 5. Trykk for å sette en **hake** ( ✓ ) ved siden av **Kontinuerlig glukosemåler**, trykk deretter på **Fortsett**.
- 6. Oppgi ditt Dexcom **brukernavn** og **passord** og klikk deretter på **Logg inn**.
- 7. Følg instruksjonene på skjermen for å opprette og/ eller tilkoble kontoen din.
- 8. Når Dexcom-kontoen din er tilkoblet vises det som «aktivt» på synkroniseringsskjermbildet.

- 1. Gå til [my.glooko.com](https://my.glooko.com/users/sign_in?locale=nb-NO) i din nettleser og logg inn på din Glooko-konto.
- 2. Klikk på rullegardinmenyen øverst til høyre i Glooko-webappen og velg deretter **Innstillinger**.
- 3. Bla ned til avsnittet Apper og enheter og klikk på **Tilkoble Dexcom-konto**.
- 4. Oppgi ditt Dexcom **brukernavn** og **passord** og klikk deretter på **Logg inn**.
- 5. Følg instruksjonene på skjermen for å opprette og/ eller tilkoble kontoen din. En bekreftelsesside viser at din Dexcom-konto nå er tilkoblet. Sett en **hake** ( ✓ ) i ruten for å dele dine Glooko-data med Dexcom (valgfritt).
- 6. Klikk på **Klar** for å gå tilbake til siden med innstillinger.
- 7. Din Dexcom-konto vises som «tilkoblet» i avsnittet Apper og enheter.

Ved spørsmål om din Glooko-konto, opplasting m.m. kan du kontakte Glooko Support på tlf. +46 31-762 88 88 eller help@glooko.com. Du kan også finne informasjon på [support.glooko.com.](https://support.glooko.com/hc/no)

Dersom du har spørsmål om ditt Dexcom-system - kontakt Nordic Infucare på tlf. +47 22 20 60 00. Du kan også sende spørsmålet ditt på e-post til diabetessupport@infucare.no.

## **Dexcom**

Les mer på: diabetesinfucare.com | makingdiabeteseasier.no | facebook.com/MakingDiabetesEasierNorge | @makingdiabeteseasier\_no

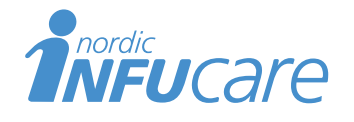

NordicInfu Care AB (Distributør) Blindernveien 5, 0361 Oslo, Norge, +47 22 20 60 00 · www.infucare.com

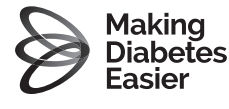

Dexcom er produsert av Dexcom, Inc. 6340 Sequence Drive San Diego, CA 92121 USA. dexcom.com